#### Bevezetés

#### Munkalap űrlapok a Tesla Pros alkalmazásban

A Tesla Pros a Tesla által fejlesztett alkalmazás, amely Android és iOS rendszerre is elérhető.

A Tesla Pros alkalmazáson keresztül helyezheted üzembe a Tesla termékeket, például a Wall Connectort és a Powerwall-t, valamint kitöltheted a Job Check Out (JCO) űrlapokat a telepítés regisztrálásához.

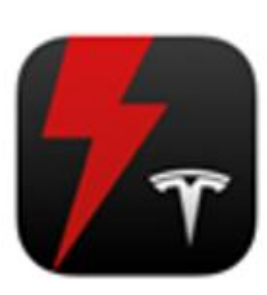

#### **Témák:**

- Bevezetés
- Tesla Pros App letöltés
- **■** Munkalap felvétel
- Fali töltőüzembe helyezése

### Tesla Pros letöltése

### Ha már letöltötted a Tesla Pros-t mobileszközödre, ezt a részt kihagyhatod

A Tesla Pros el van rejtve az iOS App Store-ban. Nem lehet rákeresni. Ez azért van így, hogy csak hivatalos partner férjen hozzá.

Az alábbi módszerek egyikével telepítheted Androidra vagy iPhone-ra, attól függően, hogy melyik a legkényelmesebb vagy működik neked:

- 1. [www.tesla.com/teslapros](http://www.tesla.com/teslapros)
- 2. <https://apps.apple.com/us/app/tesla-pros/id1625770308>
- 3. Vagy a QR-kód beolvasásával mobiltelefon kamerájával:

Ha nincs partner portál felhasználód, akkor írj a tesla@evsolution.hu -ra ezügyben.

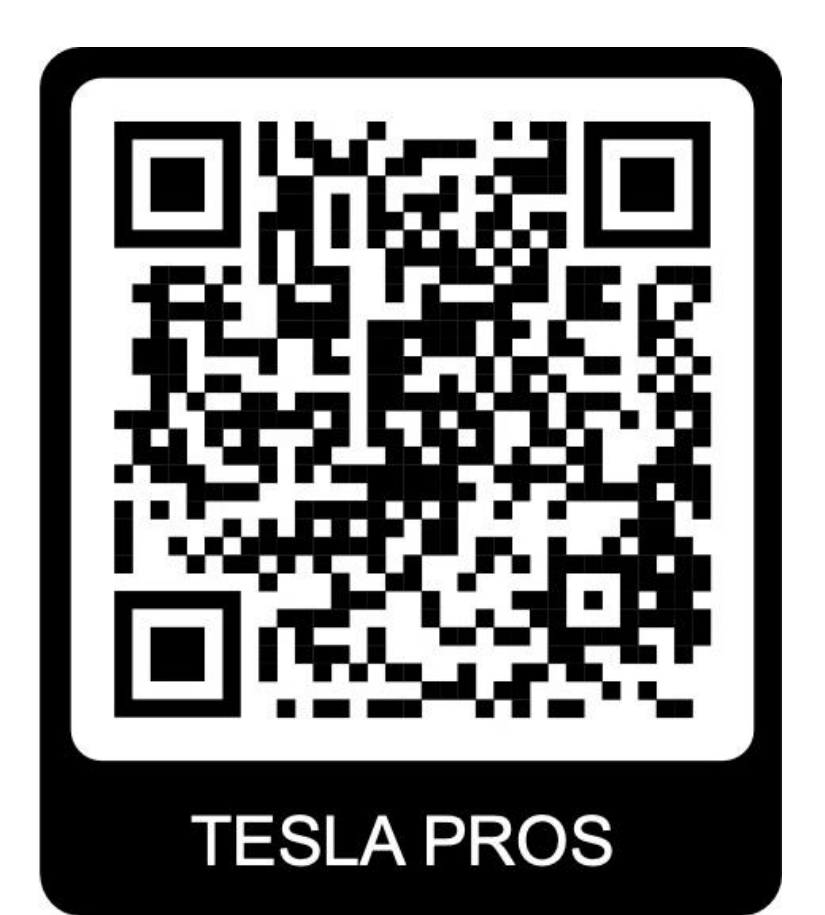

# Vegyél fel egy munkalapot

# Kövesd az a lépéseket **hogy felvegyél egy munkalapot** A Tespa Pros alkalmazásban

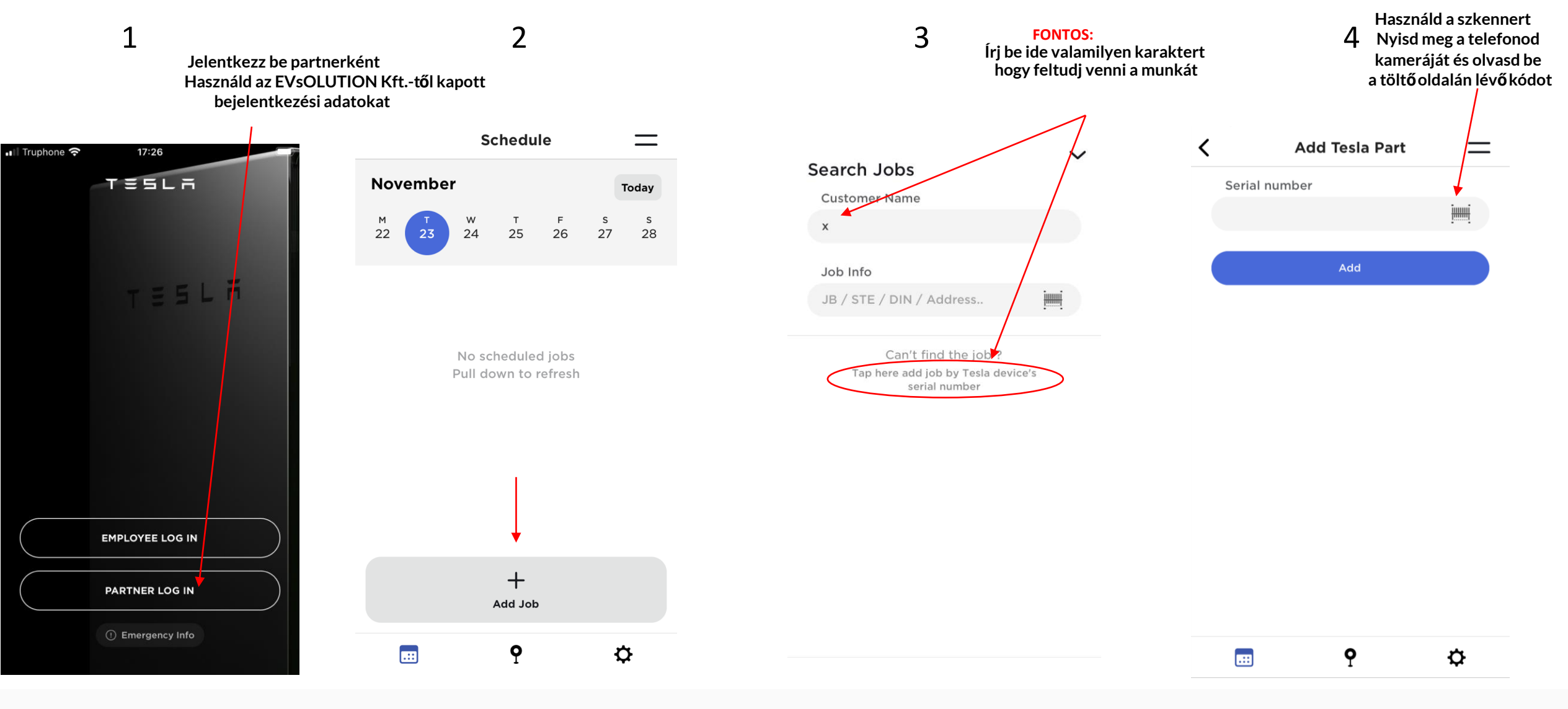

### Végezd el a munkalap kitöltését

#### Kövesd a lépéseket **a munkalap kitöltéséhez** a Tesla Pros-ban

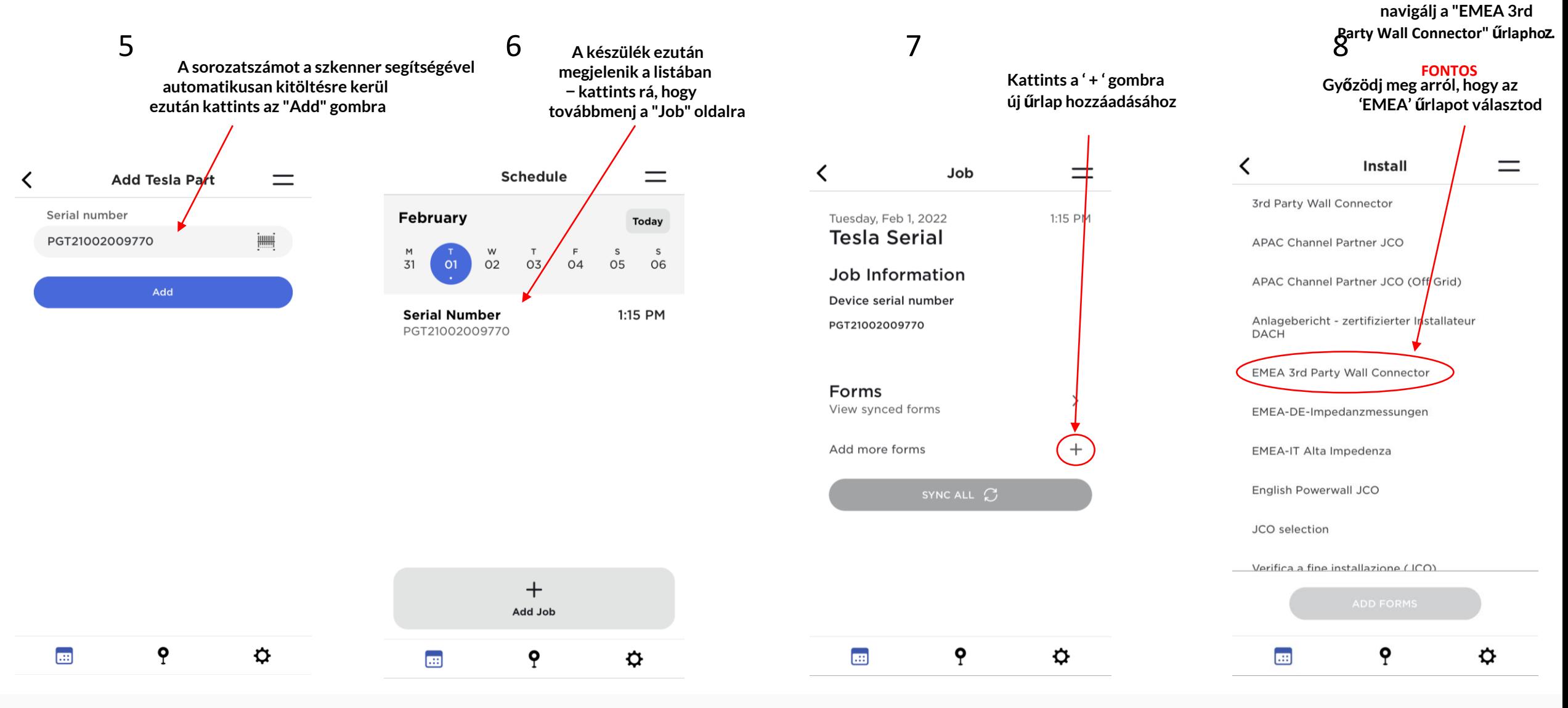

**Az űrlapoknál**

### Végezd el a munkalap kitöltését

#### Kövesd a lépéseket **a munkalap kitöltéséhez** a Tesla Pros-ban

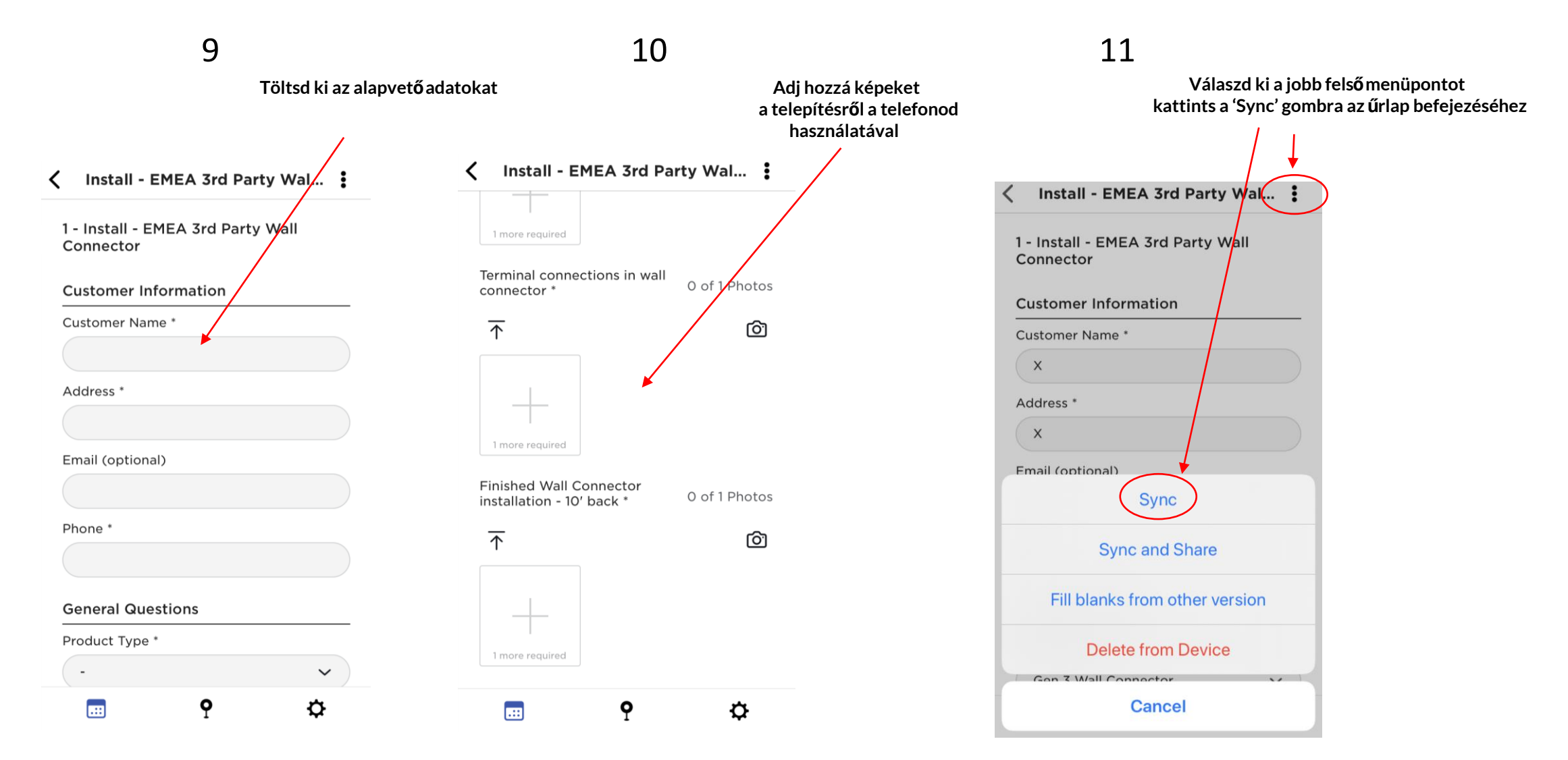

T = 5 L A

## Töltőüzembe helyezése

### Kövesd a lépéseket a töltőüzembe helyezéséhez

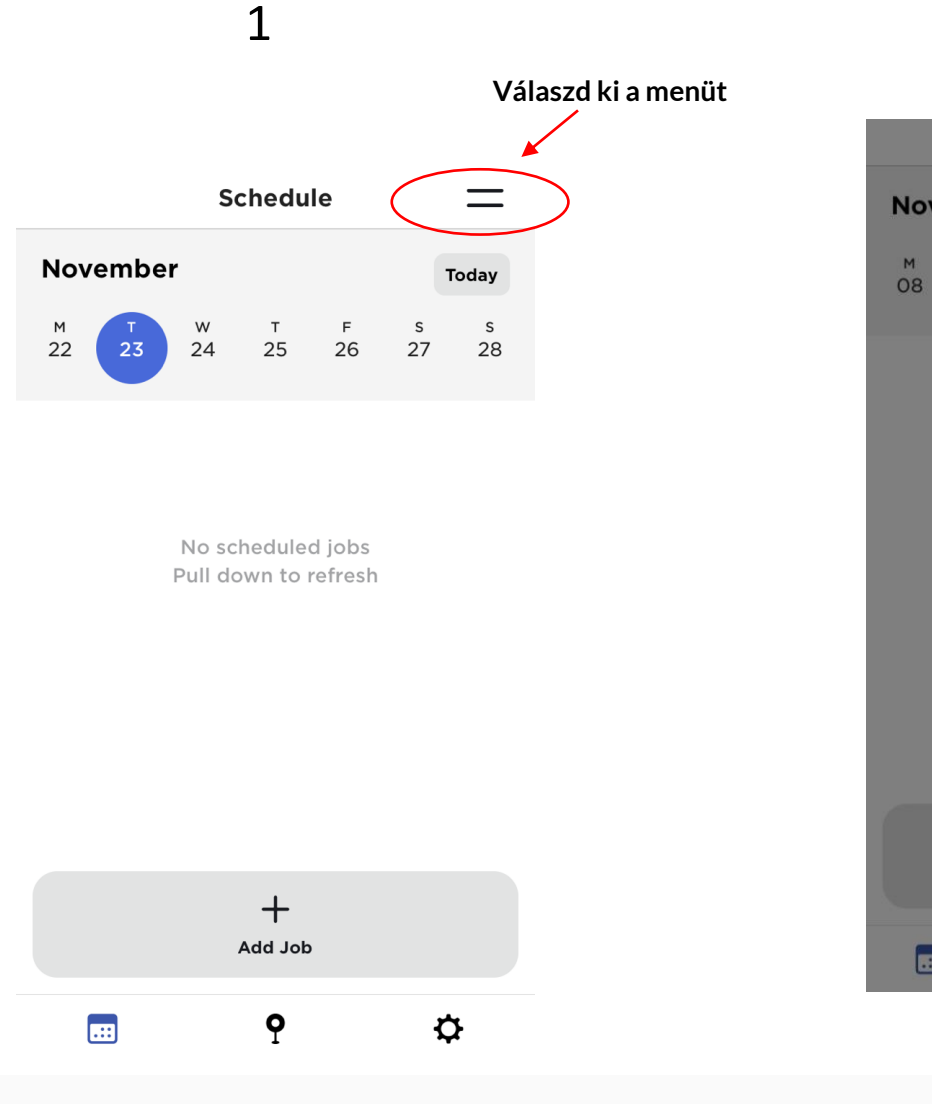

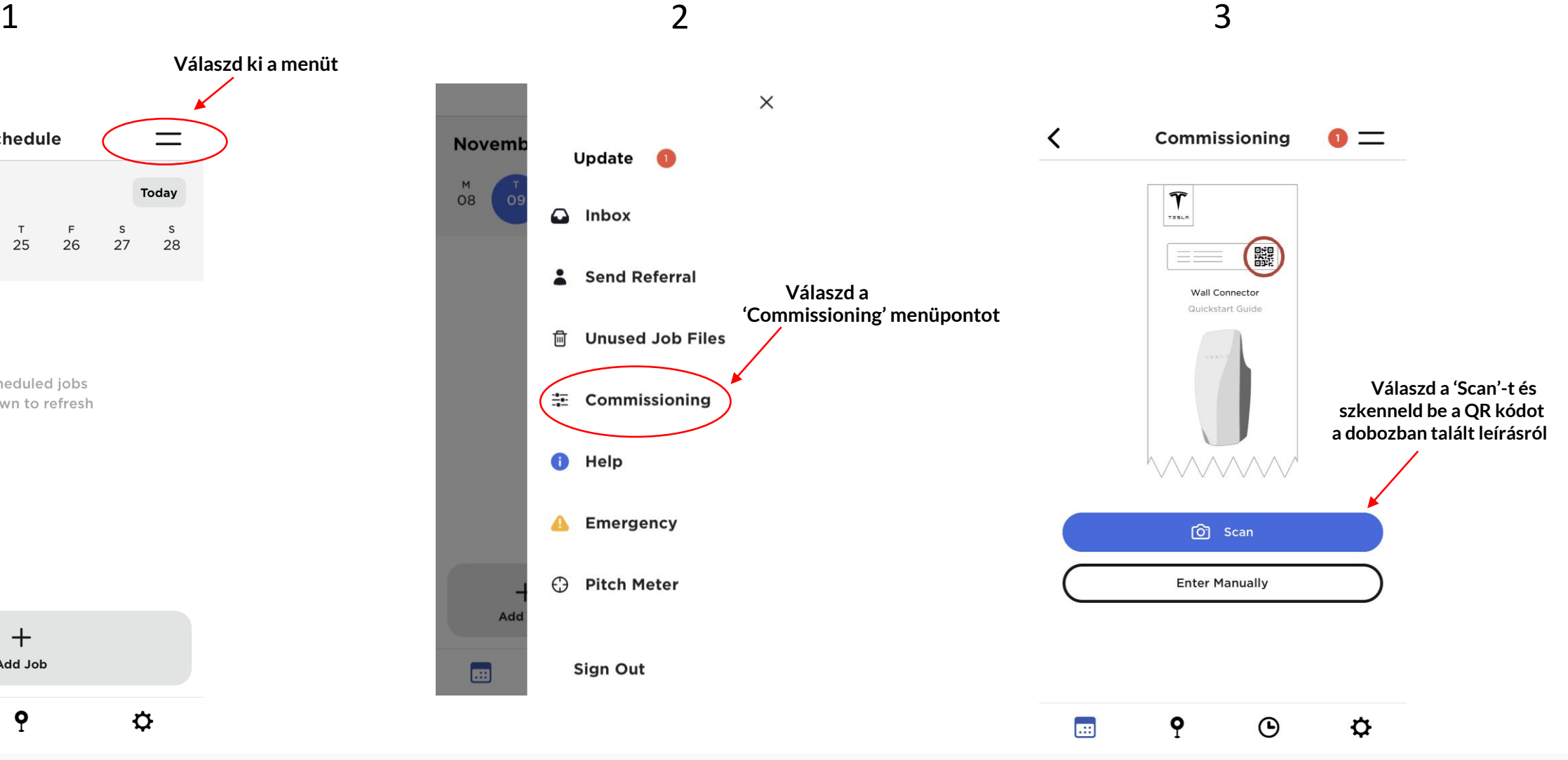